## UNITED STATES DEPARTMENT OF THE INTERIOR

## GEOLOGICAL SURVEY

## FLOWCHART

## A COMPUTER PROGRAM FOR PLOTTING FLOWCHARTS

by Bernice Bender

 $\sim 10^7$ 

Open File Report 82-999

1982

This report is preliminary and has not been reviewed for conformity with U.S. Geological Survey editorial standards. Any use of trade names is for descriptive purposes only and does not imply endorsement by the USGS.

 $\overline{a}$ 

## FLOWCHART A Computer Program for Plotting Flowcharts

#### by Bernice Bender

#### Abstract

The computer program FLOWCHART can be used to very quickly and easily produce flowcharts of high quality for publication.

FLOWCHART centers each element or block of text that it processes on one of a set of (imaginary) vertical lines. It can enclose a text block in a rectangle, circle or other selected figure. It can draw a line connecting the midpoint of any side of any figure with the midpoint of any side of any other figure and insert an arrow pointing in the direction of flow. It can write "yes" or "no" next to the line joining two figures.

FLOWCHART creates flowcharts using some basic plotting subroutines<sup>1</sup> which permit plots to be generated interactively and inspected on a Tektronix compatible graphics screen or plotted in a deferred mode on a Houston Instruments 42" pen plotter. The size of the plot, character set and character height in inches are inputs to the program. Plots generated using the pen plotter can be up to  $42$ " high--the larger size plots being directly usable as visual aids in a talk.

FLOWCHART centers each block of text on an imaginary column line. (The number of columns and column width are specified as input.) The midpoint of the longest line of text within the block is defined to be the center of the block and is placed on the column line. The spacing of individual words within the block is not altered when the block is positioned.

The program writes the first block of text in a designated column and continues placing each subsequent block below the previous block in the same column. A block of text may be placed in a different column by specifying the number of the column and an earlier block of text with which the new block is to be aligned. If block zero is given as the earlier block, the new text is placed in the new column continuing down the page below the previous block. Optionally a column and number of inches from the top of the page may be given for positioning the next block of text.

The program will normally draw one of five types of figure to enclose a block of text: a rectangle, circle, diamond, eight sided figure or figure with parallel sides and rounded ends. It can connect the figure with a line to the preceeding figure, and place an arrow pointing toward the second figure. Text blocks not in sequence can also be connected and "yes" or "no" written next to any line to indicate branching.

Figure 1 illustrates the various types of figures that can be drawn, spacings, connecting lines and the like.

1 The plotting package employed is Buplot available on the VAX and PDP-1170 computers at the USGS Office of Earthquake Studies, Golden, Colo. Calls to the plotting subroutines must be adjusted if some other plotting package is used.

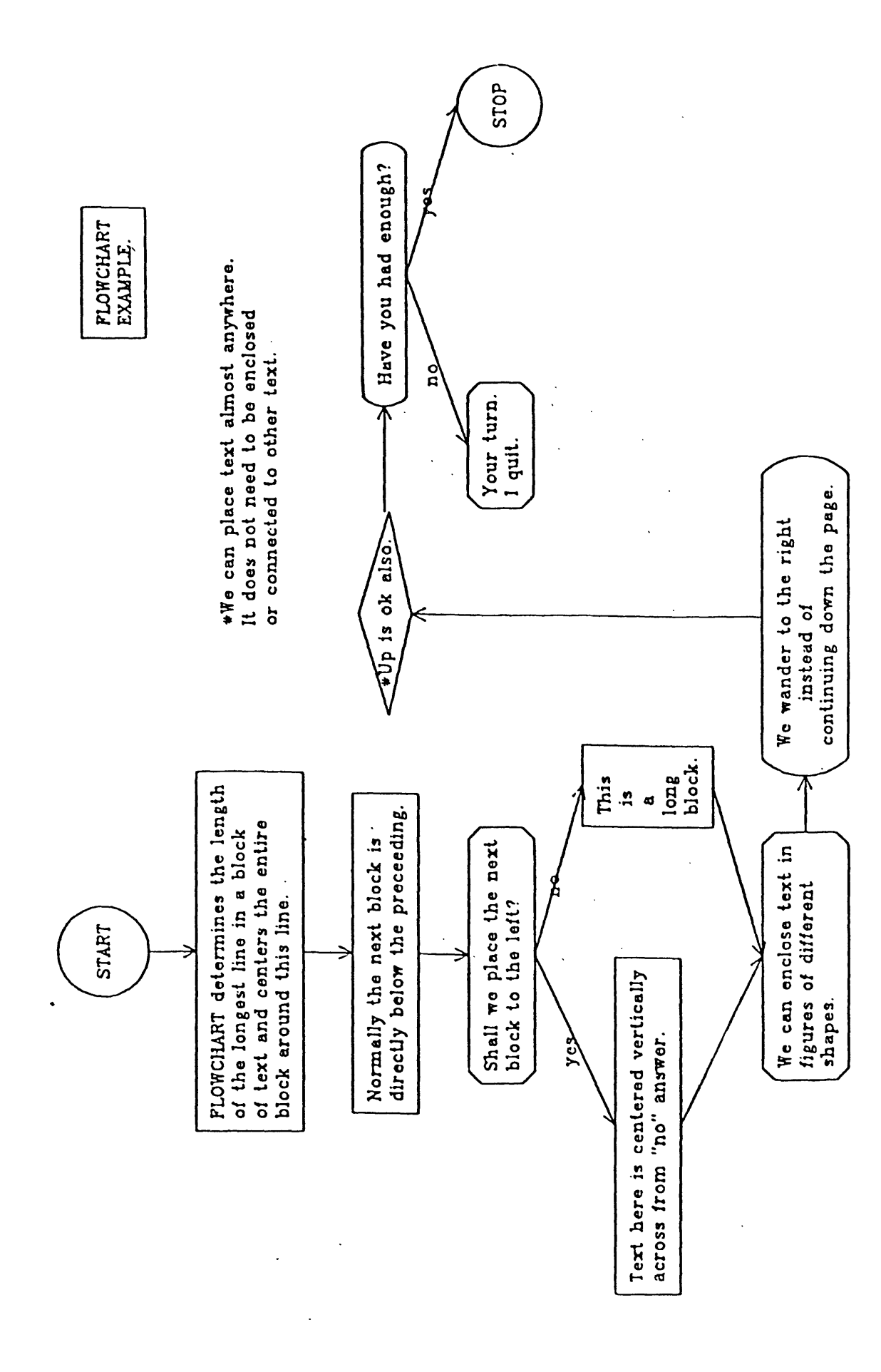

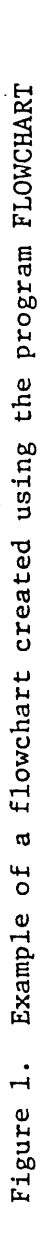

#### Inputs

FLOWCHART obtains the text to be;diagrammed, positioning instructions and the like from a data file. The inputs used to generate the flowchart in figure 1 are given in Appendix A and illustrate the instructions defined below.

All inputs are free field. An input that is "blank" may be omitted. Although mormally on the computer employed free field character inputs must be enclosed with a single quote (for example, the character s would normally be input as 's'), quotes are not necessary here. One or more blanks or commas can be used to separate inputs on a line but delimiters are required only between two successive numbers, not between two letters or numbers followed by or preceeding letters (for example, both lip and lip are acceptable.)

First Input Line: (size and spacing initialization)

icol, colw. y, ht

icol: column on which first block of text is to be centered

colw: width of one column in inches

y: page length (or height) in inches

ht: character height in inches (this text is .10 inches in height).

(Figure 2 illustrates the parameters icol, colw and ht.)

Subsequent inputs are of two types, either text type or instruction type. Inputs generally consist of two or more lines.

Text Type Input:

The first line of this type of instruction tells how many lines of text follow, whether to enclose the text in a box, rectangle, circle or some other figure, whether to connect this block of text to the preceeding block, and (optionally) provides a number to identify this block of text. Subsequent lines contain the text to be plotted.

 $(\text{Line } 1)$ 

ict, ibcd, In, nument

ict: number of lines in block of text that follows

ibcd: type of figure in which this text is to be enclosed (see figure 1).

b: box or rectangle

c: circle

d: diamond

r: figure with parallel sides and rounded ends

o: eight sided figure

blank: no enclosure

The current block of text will normally be connected with a straight line to the last block read in, and an arrow head will point to the current block.

In:

**jc:** omit line.

y: write "yes" on the line joining this block with the preceeding

n: write "no"

a: join this block of text to preceeding block, but omit arrow head (writing "yes" or "no".is not permitted in this case)

blank: line and arrow are drawn, but neither "yes" nor "no" is written.

(The vertical dashed lines were not done by the program. They were inserted later to indicate column spacings.)

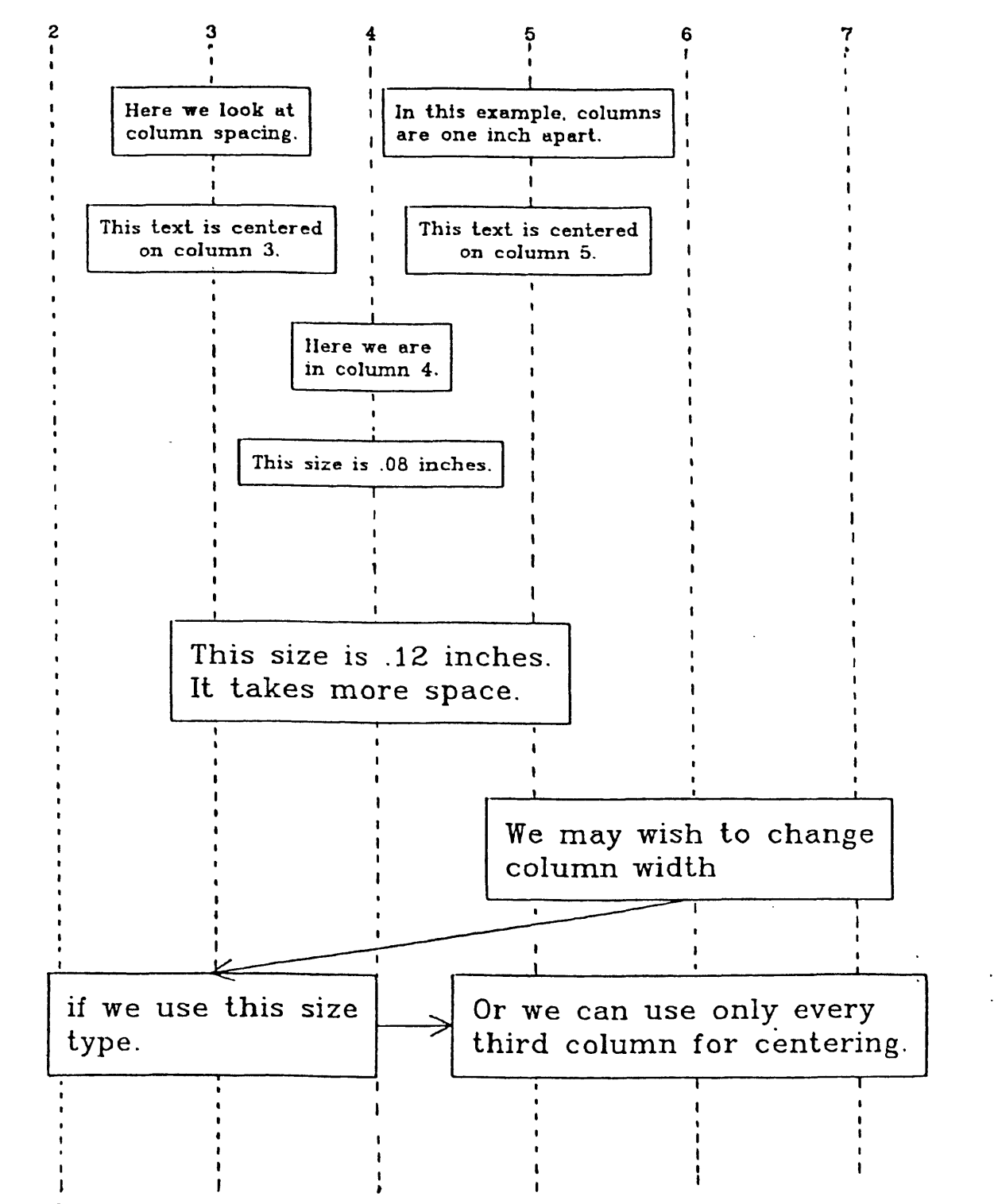

Figure 2. Illustration of symbol size, column width, and text spacing.

#### nument:

mum: number that identifies this block of text.

.blank: number blocks sequentially.

"Numbers are used for identifying blocks in instructions for positioning and rconnecting text. Note that If the default (sequential) numbering is used and I blocks are inserted or deleted, the remaining text blocks will be assigned new -.numbers.

#### Next ict lines:

Block of the intert (ict lines) to be inserted. Blank text lines are permitted; a . single blank line (ict=1) may be used to define a position for one end of a straight line segment. (For examples, see figure 3 and figure 4).

Text will be reproduced in the flowchart as it appears in the data file; no spacing adjustments will be made within blocks.

#### "InstructionType Input:

'Normally subsequent blocks of text will be positioned in a single column, with each subsequent block of text placed below the preceeding block. The "instruction" lines enable one to place a new block of text in a different postion (say in a new column across from a block previously entered), or to selectively connect blocks that were not entered in sequence. It should be noted that the program performs operations as it encounters them. Therefore, it cannot, for example, connect blocks of text that have not already been entered as input.

An "instruction" input also enables one to change character size or advance to a new page (begin a new flowchart).

(Line 1)

ict, ibcd. In. yn

ict: Not used.  $\text{ict}=0$  will terminate this run, so set ict=1 or some other integer,

ibcd: .

i: indicates this is an "instruction" rather than "text" type input.

In: type of instruction (further explained below)

- c: connect two figures with a line
- p: position the next block of text across from a previous block
- q: position the next block of text the designated

number of inches from the top of the page.

- a: advance to the next page
- s: change character size

yn: (used only with the c(onnect) instruction)

\_y: write "yes \*' on the line joining the two figures specified

n: write "no" on the line joining the two figures

a: omit arrow head on line (cannot write "yes" or "no" in this case) .blank: do not write anything

.All but the "advance" instruction require a-second line. The second line of input for an instruction is as follows:

If ln=c: (connect two blocks with a line) next input is:

- pi nil p2 n!2
- plz n(north), e(east), s(south), w(west)
- n11: number identifying first block of text

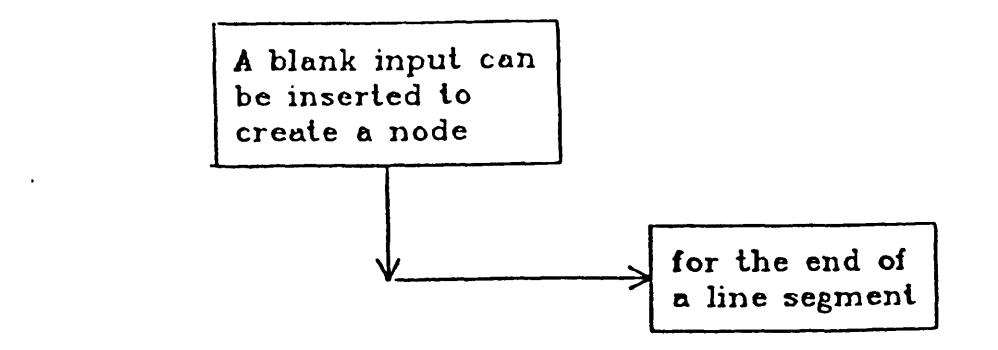

Figure 3. The data file for this illustration contains four blocks of text. The second block consists of a single blank line and is used to create an end point or node for a line segment. This explanation is the fourth block.

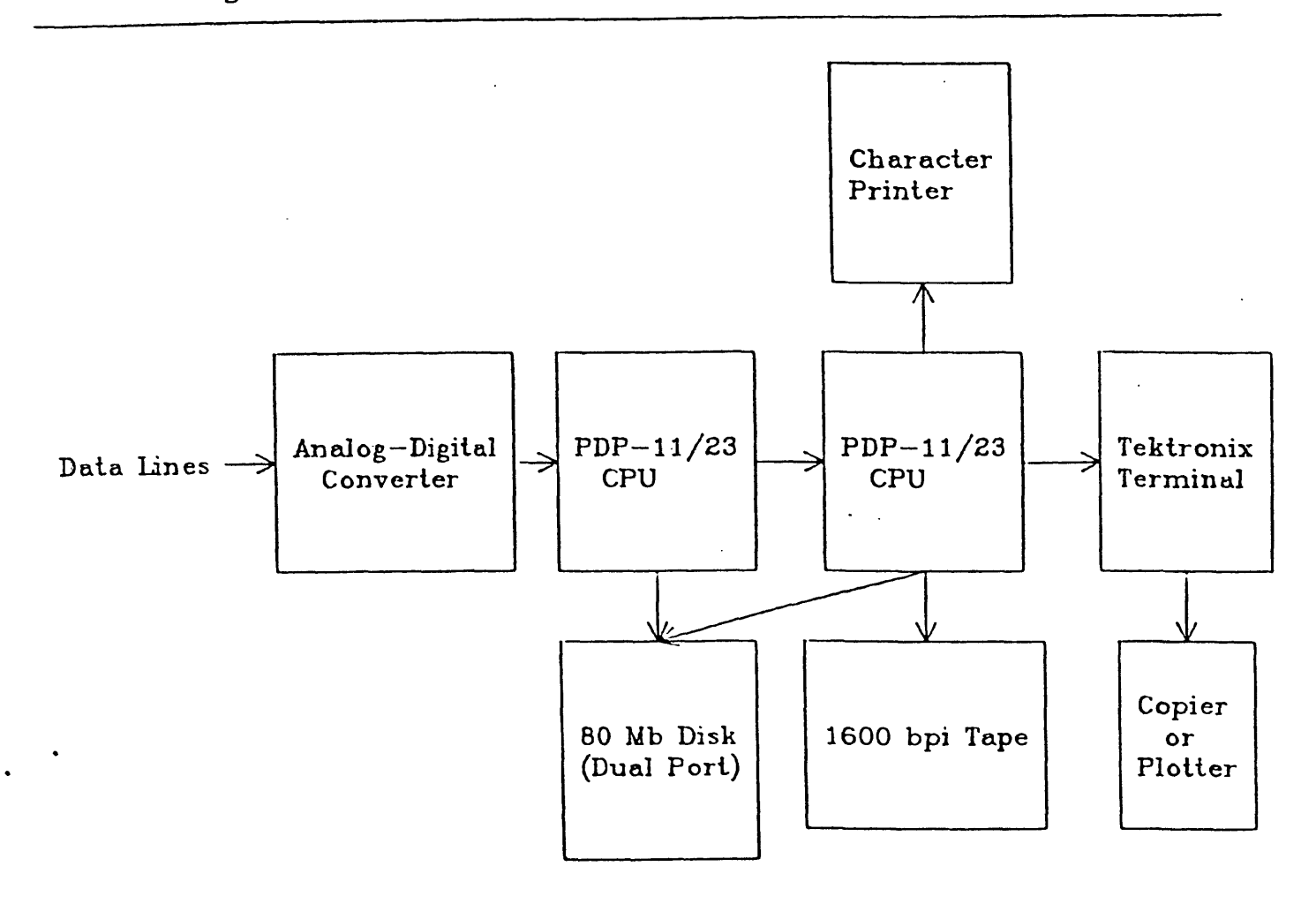

# PROPOSED SYSTEM FOR PANAMA NETWORK

Figure 4. Blank lines are inserted in blocks of text to obtain the spacings.

p2: n(north), east(east), s(south), w(west)

. n12: number identifying second block of text

Connect a line from the center of the p1 edge of the figure containing text labeled n11 with the center of the p2 edge of the figure identified by n12. An arrow head on the line points to figure n12 unless input yn=a.

If ln=p (positioning instruction) next input is: newcol n12

newcol: column in which next text entry is to be positioned

 $m12$ : center text in column newcol across from text entry labeled n12.

If  $ln=q$  (positioning) next input is:

^newcol *yval*

newcol: column in which next text entry is to be positioned

yval: place top of next block of text yval inches down from the top of the page.

#### If  $ln=a$  (advance):

No second line. This is an instruction to advance the frame or begin a new page. The top of the next block is placed at the top of the new page in the same column that it would have occupied on the proceeding page. All positioning and connecting Instructions relating to blocks on the current page must be completed before advancing to a new page.

The program will automatically begin a new page if a text entry would have been positioned below the bottom of the current page. Placing text on a new page leads to trouble if one tries to connect text blocks that are on separate pages.

If ln=s (change character size) next input is:

.ht

ht: new character size in inches for all text that follows.

The input is terminated by setting ict=0.

Debugging:

It is possible to run the program in such a manner that text inputs and spacing instructions are printed out. but no plots are drawn. This debugging mode is helpful in locating input errors. If the program terminates due to an input error, the last line printed should be within one line of the error. This mode can also provide information that may be used in selecting column width and positioning text. Printed are the block of text, and

nument: number identifying block of text

xval: center of block (inches)

ysav: top of this block of text in inches (from top of page)

rmax: length of longest line of text in this block

xmi.xpl.ymi.ypl: coordinates of the corner points of the smallest rectangle containing the figure surrounding this block of text.

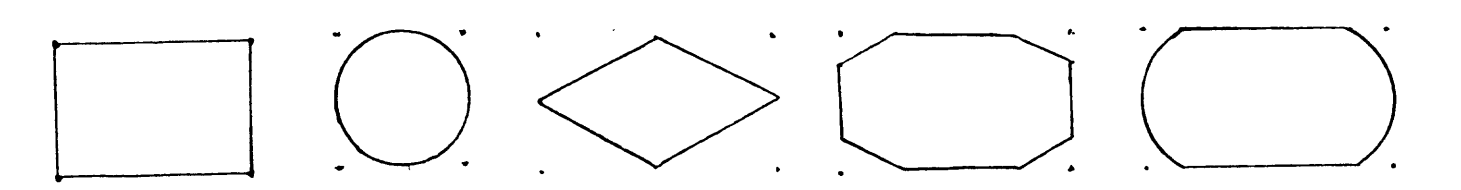

Running the program.

The input text and instructions are assumed to be available on an input data file. You will be asked at the terminal to:

"Enter-name oT file containing flowchart input"

Several questions must also be answered at the terminal at run time. These are:

"Is this a debug run" answer  $y(es)$  or  $n(o)$ "

(Debug run gives only printout as described above in discussion under  $\text{debugging}$ .)

The next two questions are asked only if this not a debug run.

"Enter print type-use 1 unless final copy--then 2"

Jn the plotting package used, print type 1 is the standard character set; it is faster and more compact than type 2 which features shading and seraphs, and is suitable for publication.

Print type 1 should be used for all but the final copy.

"Plot mode (i=immediate, d=deferred, e=edit)"

 $\mathcal{A}$ 

i=immediate gives immediate output on the Tektronix

d=defers output to file pltfl.dat

e: edit, gives immediate output which can optionally be saved on pltfl.dat.

A listing of FLOWCHART is provided in Appendix B. The questions that must be answered at the terminal may need to be altered within the program depending on the plotting package employed and graphics hardware available.

# Appendix A

Inputs on for010.dat for flowchart shown in Figure 1

 $\sim 8\%$ 

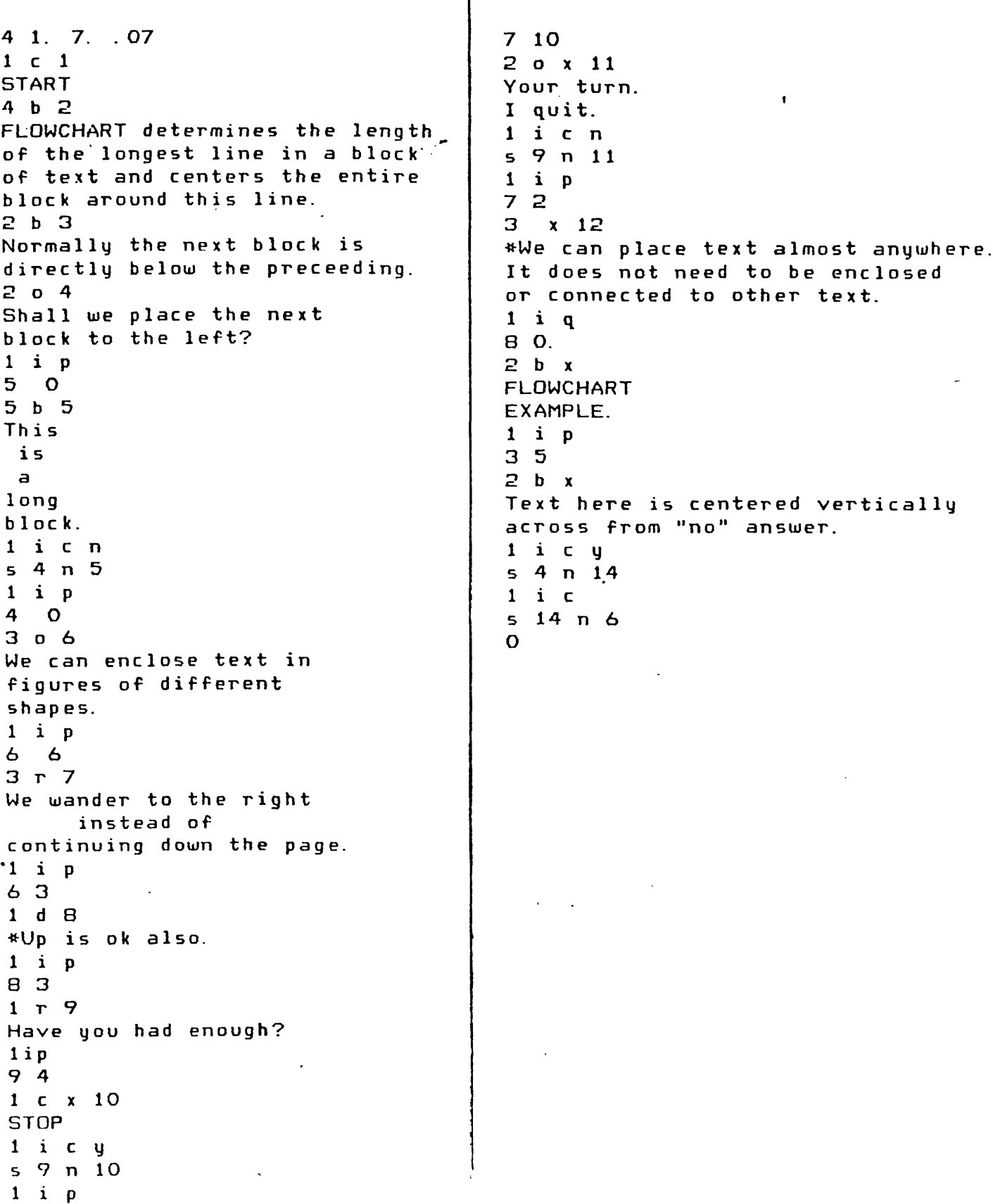

App end i x D

 $\sim$   $\sim$ 

 $\label{eq:2.1} \frac{1}{\sqrt{2}}\int_{0}^{\infty}\frac{1}{\sqrt{2\pi}}\left(\frac{1}{\sqrt{2\pi}}\right)^{2}d\mu_{\rm{eff}}\,.$ 

## FLOWCHART: Computer Program Listing

 $\sim 10^7$ 

 $\label{eq:2.1} \frac{1}{2} \int_{\mathbb{R}^3} \frac{1}{\sqrt{2\pi}} \int_{\mathbb{R}^3} \frac{1}{\sqrt{2\pi}} \int_{\mathbb{R}^3} \frac{1}{\sqrt{2\pi}} \int_{\mathbb{R}^3} \frac{1}{\sqrt{2\pi}} \int_{\mathbb{R}^3} \frac{1}{\sqrt{2\pi}} \int_{\mathbb{R}^3} \frac{1}{\sqrt{2\pi}} \int_{\mathbb{R}^3} \frac{1}{\sqrt{2\pi}} \int_{\mathbb{R}^3} \frac{1}{\sqrt{2\pi}} \int_{\mathbb{R}^3}$ 

 $\mathcal{L}^{\text{max}}_{\text{max}}$  and  $\mathcal{L}^{\text{max}}_{\text{max}}$ 

 $\mathcal{L}^{\text{max}}_{\text{max}}$  .

 $\mathcal{L}^{\text{max}}$  .

 $\mathcal{L}^{\text{max}}_{\text{max}}$  ,  $\mathcal{L}^{\text{max}}_{\text{max}}$ 

 $\sim 10^{10}$  km s  $^{-1}$ 

10

c

```
c FLOWCHART*
           Program for drawing flowcharts
      character*80 title, buf(100), ro(80)
      common/ara/iara/jchar 
       common/jnum/jnum(6) 
       character iara(80),jchar(6)
      character*! ibcd, debug. In, yn, pi, p2, p3, p4, tlen 
      dimension xplsv(lOO), yp1sv(1OO)» xmisv(100), ymisv(100) 
      common/xypm/xp 1, xmi, ypl, ymi, ht 
      dimension icols(100), uss(100)
      character#20 filen
       common/pp/tlen(30) 
      print 1O 
   1O formatt' Enter name of file containing flowchart input')
      read 20, filen 
   20 format(a2O)
      open(unit=10,file=filen, status= / old / , err=3O) 
      go to 5O 
   3O print 4O 
   4O format(' error accessing file-check filename')
      call exit 
   5O print 60
   60 format(' Is this a debug run-answer y(es) or n(o)')
      read 9O,debug
       if(debug. eq. 'y') go to SO 
      print 7O 
   70 format(' Enter print type--use 1 unless final copy-then 2')
      read*, i p typ
   8O read(10,#) icol,colw,yb,ht 
   9O format(al ) 
      y b o tm=O. 
      deltax=l.l#ht 
      deltah=l.8*ht 
      delth2=deltah/2. 
      arrow=deltax 
      arrow2=arrow/2, 
      iad i=0nent=O
c ment=number of entries thus far--records positions, etc
c first read starting column and col width 
      xcent=colw+(icol-l)#colw 
      xcents=colw 
      y \psi p = y b + 1.
      yvalst=yb-lO.*ht
  1OO if (debug.ne. 'y') go to 11O 
      call plots (l,yypp) 
      go to 12O 
  11O call p lots(5,yypp)
      call ctype(iptyp) 
  120 call plot(. 5, . 5, -3) 
  130 yval=yvalst
      i \text{sw}=0140 read (10,440) (iara(iq), iq=1,80)
      call decod 
      i \in t =jnum(1)
```

```
ibcd=jchar(1)ln=jchar(2)yn=jchar(3)
      nument=jnum(2)
      if(ibcd.eq. 'i')go to 4OO
      if (iadj.eq. 1) y val = y val + i c t * delth 2y sav=yva1
      iadi=0if(yval . gt. ybotm) go to 16O
      if(debug. eq. 'y') go to 15O
      call hldplt(. 6, . 6, 1, ro)
      call advp1t
      call plots(O, yypp)
 15O yval=yvalst
      i sw=016O if(ict. eq. 0) go to 390
      numsav=nent
      nent=nent+l
      if(nument. ne. O) nent=nument
      lsav=0rma x=O.
      do 190 i = 1, i \in tread(10, 170, end=390) buf(i)
      l =length(buf(i))
      if(1. qt. Isav) Isav=117O format(aBO)
      call symlen(ht, buf(i), l, rmin, rsav)
      if(rsav. gt. rmax ) rma x=r sav
      if(debug.ne. 'y') go to 19O
      print 180, nent, (tlen(ii), i i = 1, 1)
  18O f ormat ( i5, Ix, SOal ) 
  19O continue
      x \vee a l = x \in ent-rmax/2.
      d_0 200 i=1, ict
      if (debug, ne. 'y') cal is ymbol(xval, yval, ht, buf(i), 0, lsav)20O yval=yval-deltah
c yrt=right most symbol location 
c Set limits for enclosure around text thru
      i f (rmax. ne. 0. ) go to 21O
      xleft=xval
      xrt=xval
      go to 220
c xleft, xrt, yleft, yrt
  21O xleft=xval-deltax
      xrt=rmax+xval+deltax
c correct spacing for border around text 
  220 uup=usav+deltah+ht/2.
      ylow=yval+ht/2.
      icols(nent)=ict
      yss(nent)=y sav 
      if(debug.ne. 'y') go to 24O
       print 230, nent, xval, ysav, rmax
  230 format(' nent, xval, ysav, rmax = 'i4, 3f7. 3)
  24O if(ibcd.ne. 'r') go to 25O
      call rndend(xleft, xrt, yup, ylow)
      go to 300
```

```
250 if(ibcd.ne.'b' ) go to 250\mathbf{c}enclose text in box 
      call box(xleft, xrt, yup, ylow)
      go to 30O
  260 if(ibcd.ne.'c') go to 270
     enclose text in circle
C.
      call circle(xleft, xrt, yup, ylow)
      go to 3OO 
  270 if(ibcd.ne. 'd') go to 280<sub>C</sub>
       enclose in diamond shaped figure.
      call diam(xleft, xrt, yup, ylow)
      go to 3OO 
  280 if(ibcd.ne. 'o') go to 290
\mathbf{C}enclose text in eight sided figure
      call oct(xleft, xrt, yup, ylow)
       go to 30O
     no enclosure--must still set x, y values
\mathbf c290 call nothing(x1eft/ xrt, yup , y1ow)
     this position was blank supposedly--so we must correct
\mathbf{C}ln=jchar(1)yn=jchar(2)
     save current positions for future spacing 
\mathbf{c}300 xplsv(nent)=xpl
       xmisv(nent)=xmi
       yp1sv(nent)=yp1
       ymisv(nent)=ymi
       if (rmax. ne. O) go to 310
       only entry was a blank line--used for later positioning
\mathbf{c}yplsv(nent) = (ypl+ymi)/2.ymisv(nent)=yplsv(nent)
       ypl=yplsv(nent> 
  310 if(debug. ne. 'y') go to 330
       print 320, nent, xmi, xpl, ymi, ypl
  320 format(' nent='i3' limits at xmi, xpl, ymi, ypl='4f7. 3)
        go to 380 
  33O ifdn. eq. 'x') go to 380
       if(i su. eq. 0) go to 380if ( isiu. eq. 2) go to 410 
      the default with iline=blank is to draw line
\mathbf{C}call plot(xcent, ymisv(numsav), 3)
       call plot(xcent.yp1»2)
\mathbf{c}dram arrow
       y centa=y p 1+arroui
       xcenta=xcent+arrow2
       ifdn. eq. 'a') go to 340
       call plot(xcenta, ycenta, 2)
       xcenta=xcent-arrou2
       call plot(xcent, up1, 3)call plot(xcenta, ycenta, 2)
  34O continue
\mathsf{C}write 'yes' or 'no' for question branch? 
  35O ifdn.ne. 'y') go to 36O
       title='yes'
       go to 37O 
  36O ifdn.ne. 'n') go to 380
       title='no'
```

```
370 ymid=(ymisv(numsav)+ygl)/2.
      xcentp=xcent+deltax
      call symbol(xcentp, ymid, ht, title, 0, 3)
  380 continue 
      isw=1yval=ymi-3. 5*deltah 
      go to 14O 
  39O if(debug.ne. 'y')call endplt
      call exit 
    change columns 
C.
  4OO continue
      if(1n.ne. 'a') go to 430
       if(debug.eq. 'y') go to 1OO 
      call hldplt(.6, .6, 1, ro)
      call advp1t 
      go to 1OO
     here we connect text in different columns
\mathsf{C}410 isw=1
      yval = ymi-3. 5#deltah 
      nll=numsav 
      n!2=nent
      if(debug.ne. 'y') go to 45O 
      print 42O, nl 1, n!2, p 1, p2 
  42O format( 'nil, n 12, pi, p2='2i3, Ix, al, Ix, al >
      go to 45O
     change column, connect two boxes with a line or yes or no
\mathsf{C}430 if(1n.ne. 'c') go to 570
    posit ion
C.
      read (1O.44O) (iara(iq), iq=l/8O) 
      call decod 
      p1 = jchar(1)p2=jchar(2) 
      nl1 = jnum(1)n12 =jnum(2)blocks to connect (get number from printout if necessary) 
C
  44O format(SOal)
  450 call sxy(xval1, yval1, xplsv, yplsv, xmisv, ymisv, n11, p1)
       if (debug, ne. 'y') go to 47O 
       print 460, n11, xval1, yval1
       go to 480
  460 format(' n11, xval1, yval1='i5, 2f7.3)
  470 call plot(xvall, yvall, 3)
  480 call sxy(xval2. yval2. xplsv. yplsv. xmisv. ymisv. n12. p2)
       if (debug, ne. 'y') go to 49O 
       print 46O,n!2, xva!2» yva!2 
       go to 14O
  49O call plot(xva!2, yva!2, 2) 
       if (yn. eq. 'a') go to 500
       call aro (xval1, yval1, xval2, yval2, arrow)
  500 if (yn. eq. ' ') go to 140 
       if(yn.ne. 'y') go to 51O 
       title='yes / 
       go to 52O 
  51O if(yn.ne. 'n') go to 14O
       title='no ' 
  520 xv-12=<xvall+xval2>/2. +deltax
```

```
yv!2=(yvall+yval2)/2. 
       if (xvall. ne. xva!2) xvl2=xv!2-3. *deltax
     call symbol (x \vee 12, y \vee 12), ht, title, 0, 3)
      go to 140
c - new y-position on page (in inches)--new column
  530 if(ln.ne. 'q') go to 550
     read(10, *) newcol, yval
     xold=xcent
      x c ent = x c ent s + c o 1 \cup 4 ( n ewe o 1 - 1 )
      yval=yvalst-yval
      if(debug.ne. 'y') go to 600
 \dot{\phantom{a}} print 540, newcol, yval
  540 format(' position at col 'i2' at 'f6. 3' inches')
     go to 6OO
  550 if (In.ne. 's') go to 140 
c change character height
     read(10, *) ht
      deltah=l. 8*ht
      deltax=l. l*ht
      delth2=deltah/2.
     arrow=del tax
      arrow2=arrow/2if(debug.ne. 'y') go to 14O
      print 560, ht
  560 format( ' change height to ' f5. 2' inches')
      go to 14O 
  570 continue
      if(1n,ne. 'p') go to 530
c position next line gives column and line number to position
      read(10, *) newcol, n12if(debug.eq.'y') print 580, newcol, n12
  580 format(' position, col 'i3' across from entry 'i3)
      xold=xcent
      xcent=xcents+colw*(newcol-1)
      if(n12, ne. 0) yval=yss(n12)-icols(n12)*delif (n12, ne. 0) iad j=1c if n!2=0 continue downward
c set up parameters for connecting to next block with a line 
  590 if (n12. eq. 0) go to 630
  600 if (xcent-xold) 640, 620, 610
  610 p2 = 'w'p1 = 'e'go to 650 
  620 if (yval. 1t. yss (nent)) go to 630p1 = 'n'p2='s'
      goto 650 
  630 p1 = 's'p2='n'
      go to 650 
  640 p2='e'
      p1 = 'w'650 isw=2
      go to 140
      end
```

```
find length of non blanks in array 
\mathbf{C}function length (title)'
      character*80 title
       common /pp/tlen (BO) 
       character*! tlen 
      decode <8O, 1O, title) tlen 
   1O format (BOal) 
      1 = 80d_0 20 i=1,40
      if (tlen(l). ne. ' ' ) go to 30 
   20 1=1-1 30 length=l 
      return 
end
      draw figure with circular ends
\mathbf{C}subroutine rndend (xleft, xrt, yup, ylow)
      common/xypm/xpl, xmi, ypl, ymi, ht
      d isx=xrt-xlef t
      xcent=xlef t+disx/2.
      div = y = y + 1ow
      ycent=y low+disy/2.
      disx=disx/2.call plot(xleft, yup, 3)
      call plot(xrt, yup, 2)y start=y up
      deltay = d isy/20.
      ymid=disy/2. 
       find radius of circle from center to end
\mathbf cyyp=ymid
      rsq,=2. *ymid*ymid
      r = sqrt(rsq)do 10 i = 1,20x=sqrt(rsq-yyp*yyp)xp 1t=xrt+x-ymid
      call plot(xplt, ystart, 2)
      yyp=yyp-deltay
      y star t=y start-del tay 
   10 continue
      call plot(xrt, ylow, 2)call plot(xleft, ylow, 2)y start=y 1 ow
      yyp=ymid
      do 2O i=l, 21
      x=sqrt(rsq-yyp*yyp)xplt=xleft-x+ymid
      call plot(xplt, ystart, 2)
      y star t=y star t-*-d el tay
      yyp=yyp deltay 
   20 continue
       xad=r ymi d
      xpl=xrt+xad
      x<sub>m</sub> i = x l e f t - x a dypl=yup
      ymi=y low
      return
```

```
end
subroutine box(xleft, xrt, yup, ylow)
      c ommon/xy pm/ xp 1 , xmi, ypl, ymi, ht 
      xp l = xrt
      xmi=x left 
      up1=uwpumi = ulowcall plot(xleft, yup, 3)
      call plot(xrt, yup; 2)\text{call plot(xrt, ylow, 2)}call plot(xleft, ylow, 2)call plot( xleft, yup, 2) 
      return 
end
      subroutine c ire le ( x 1 ef t, xrt, yup, ylow) 
      common/xy pm/x p 1 , xmi, ypl, ymi, ht 
      common /d /debug 
      character*1 debug
      disx=(xrt-xleft)/2. 
      disy=(yup-ylow)/2 
      xcent=xleft+disx 
      y cent=y low+d i sy 
      r=sqrt(disx*disx+disy*disy) 
      x = xcent+r
      if (debug, eq. 'y') go to 30 
      call plot (xr, ycent, 3)
      dtheta=3. 14159265/20. 
      theta=dtheta 
      do 20 i=l, 40 
      yplt=ycent+r*sin(theta) 
      xp lt=xcent+r*cos( theta ) 
      print 88, xplt, yplt, theta
c
   10 format(' xplt, yplt, theta='3f7.3)
      call plot(xplt, yplt, 2)20 theta=theta+dtheta 
   30 \times p1 = xrxmi=xcent-r
      u p 1 = u c e n t + rumi = ucent-r
      return
      end
subroutine diam(xleft, xrt, yup, ylow)
      common/xupm/xp 1, xmi, ypl, ymi, ht
      c o mm on/d /debug
      character*! debug
      disx=(xrt-xleft)/2.
      disy=(yvp-ylow)/2.xp1 = xrt +. 2 * disxxmi = xleft-. 2*distup1=yup+. 2*disyymi=ylow-. 2*disy
      xcent=xleft+disx
      uc ent=ymi+d isy
```

```
if (debug, eq. 'y') return 
      call plot (xcent, ypl, 3)
      call plot (xmi, ycent, 2)
      call p lot ( xcent, ymi, 2) 
      call plot(xpl.ycent, 2)call plot(xcent, up1, 2)return 
end<br>end<br>end end
      subroutine sxy(xval,yval,xplsv, yplsv, xmisv, ymisv, nl1, p1)
      dimension xpl sv< 1OO), yp lsv< 1OO) , xmisv< 1OO), ymisv( 1OO)
     character*! pi
   \bulletif(pl.ne. 'n') go to 10
      xval=(xmisv(n11)+xp1sv(n11))/2.
      yval = yplsv(n11)go to 40 
   10 if(pl.ne. 'e')go to 20
      x\vee al=xplsv(nl1)
      yval=(yplsv<nll)+ymisv(nll) )/2.
      go to 4O 
   20 if (pi. ne. 's'> go to 30
      xval=(xmisv(nll)+xplsv(nll) ) /2.
      yval=ymisv(nll)
      go to 40 
   30 if(pl.ne. 'w') go to 50
      x\vee al=x\in xis\vee(nl1)
      yval = (yplsv(nll) + ymisv(nll) )/2.40 continue
      return 
   50 print 60 
   60 format(' no line drawn --wrong call ')
      return
      end 
c #####*#****##****#******#****#*##****#**#
      subroutine nothing (xleft, xrt, yup, ylow).
      common/xypm/xpl, xmi, ypl, ymi, ht
      xp l=xrt
      xmi=xleft
      ypl=yup
      ymi=y low
      return
      end
subroutine oct(xleft» xrt, yup, yl ow)
      common /d /debug
      character*! debug
      common/xy pm/xp 1, xmi, ypl, ymi, ht
      x p 1 = x r ty p 1 = y d pymi=y low
      x<sub>m</sub> i = x left
      xp = xp 1 - h typ=yp 1-ht
      x<sub>m</sub>=x<sub>m</sub>i+h<sub>t</sub>ym=ymi+ht
       if(debug.eq. 'y') return
```

```
call plot(xm, yup, 3) 
     call plot<xp»yup,2) 
    \cdot call plot(xpl, yp, 2)
     call plot(xpl, ym, 2)call p1ot(xp, ymi,2) 
     call plot(xm, ymi, 2)
     call plot(xmi, ym,2) 
     call plot(xmi, up, 2)call plot(xm, yup, 2) 
     return 
end<br>end<br>end
     subroutine aro(x1, u1, x3, u3, arrow)x d = x3-x1ud = u3 - u1d=sqr t < x d **2+y d **2 )
     ard=arrow/d
     arsiph=yd#ard/2.
     arcoph=xd#ard/2.
     x2=x3-ard*xd
     y2=y3-ard*yd
     x4=x2-arsiph
     y4=y2+arcoph
     x5=x2+arsiph
     y5=y2-arcoph
     call plot(x4, y4, 3)call plot(x3, u3, 2)call plot(x5, y5, 2)return
      end
subroutine decod
c This subroutine separates letters (a thru z) and integers 
c that have been read into a character array. It allows 
c inputs in flowchart program to be read in under an (BOal) 
c format but appear to be free field to the user.
      character iara(BO), jchar<6), jc(lO)
      common/ jn urn/ jnum (6)
      common/ara/iara, jchar
      data jc/'O', 'I 7 , "2 f , '3'> '4', '5', 7 6 7 , '7'» '8' , '9'/
      do 10 i=1, 6jchar(i)='10 jnum(i)=0ist=l
      n=0nchar=0
   20 do 60 i=ist, 80
c print \ast, i, iara(i)
      if(iara(i).le. '9') go to 40
      if (iara(i), at. 'z') go to 60
      if (iara(i). It. 'a') go to 50 
c this is a character 
   30 nchar=nchar+l
      jchar(nchar)=iara(i)go to 60 
c is this a number?
```
 $\Delta \sim 10$ 

```
40 if(iara(i). ge. '0') go to 70
      go to 60
c********** Both upper and lower case characters are assumed 
c possible but only lower case characters are used 
c**********
   50 if(iara(i). gt. 'Z'> go to 60
      if(iara(i). It. 'A') go to 60
      ic = ichar(iara(i))
      ic=ic+32
      iara(i)=char(ic)
      go to 30 
   60 continue
      return 
   7O ist=i
      num=0
      do 90 i=ist, 80
      do 80 j=1, 10if (iara(i). ne. jc( j) ) go to 80
      num=1O*num+j-1
      go to 9O 
   80 continue
      go to 100 
   90 continue
      i=81. 
  100 ist=i
      n=n+1jnum(n)=num
      if ( ist. le. 80) go to 20 
       return
      end
```